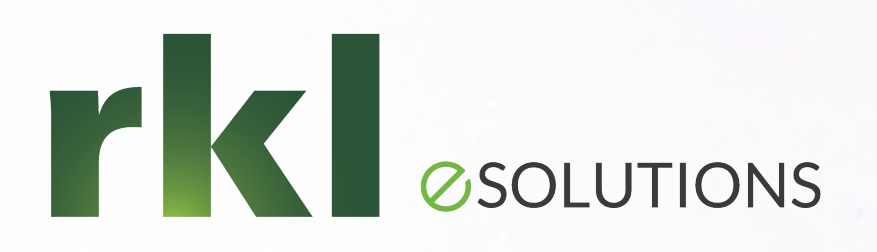

## Sage 300CRE Accounts Payable & Cash Management: Beyond the Basics!

Toologiano

**Presented by:** Mary Kay Campbell | Senior Solution Architect

## What Questions do You have On AP & CM?

01. 02. 03.

### Recurring Invoices

- Setting up the invoices

- Generating the invoices

Handling Sales & Use Tax

- Sales & Use Tax Settings
- Additional Considerations

### Partial Payments & Retainage Payments

What are my options when selecting invoices to pay?

### Correcting Errors in AP

- Is there a "date" issue?

- Can we clear with
- a "Zero Check?

## 04. 05. 06.

Should we use Pending Invoices or turn on the Approval System?

Exploring Subcontractor **Compliance** 

- What items can we track? - Where can we Manage Compliance?

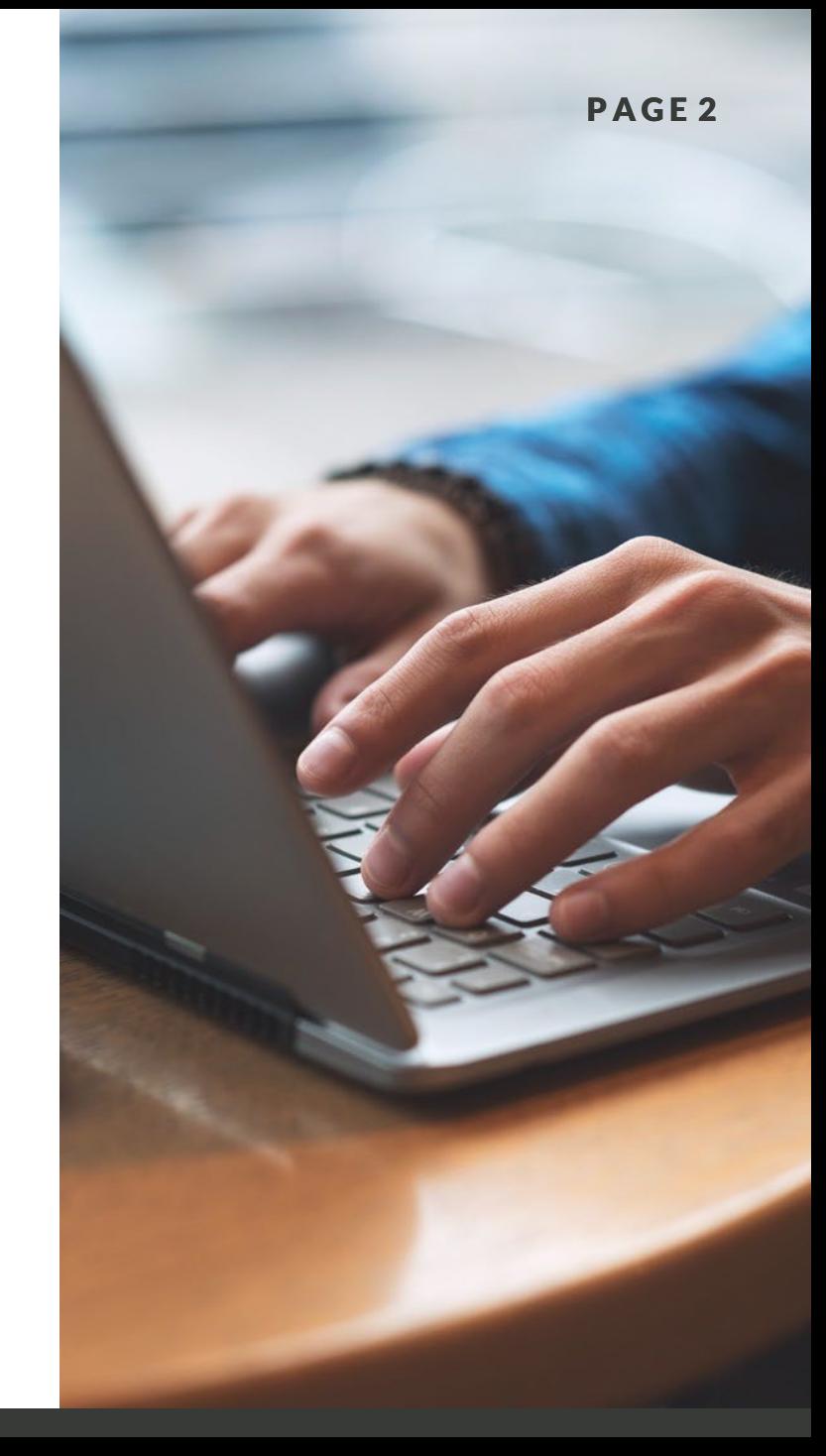

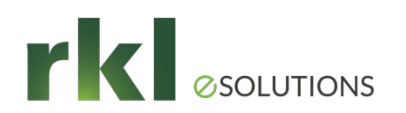

# Recurring Invoices

### **Requirements**

- Recurring Invoices are setup in Setup > Recurring Invoices
- Invoices are assigned an "Recurrence Group"

### Additional Considerations

• These invoices are generated by running Tasks > Generate Recurring Invoices

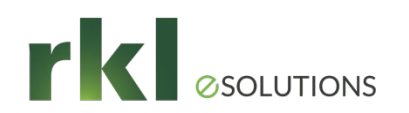

# Sales & Use Tax Settings

## Invoice Settings

AP Settings

### Tax Settings

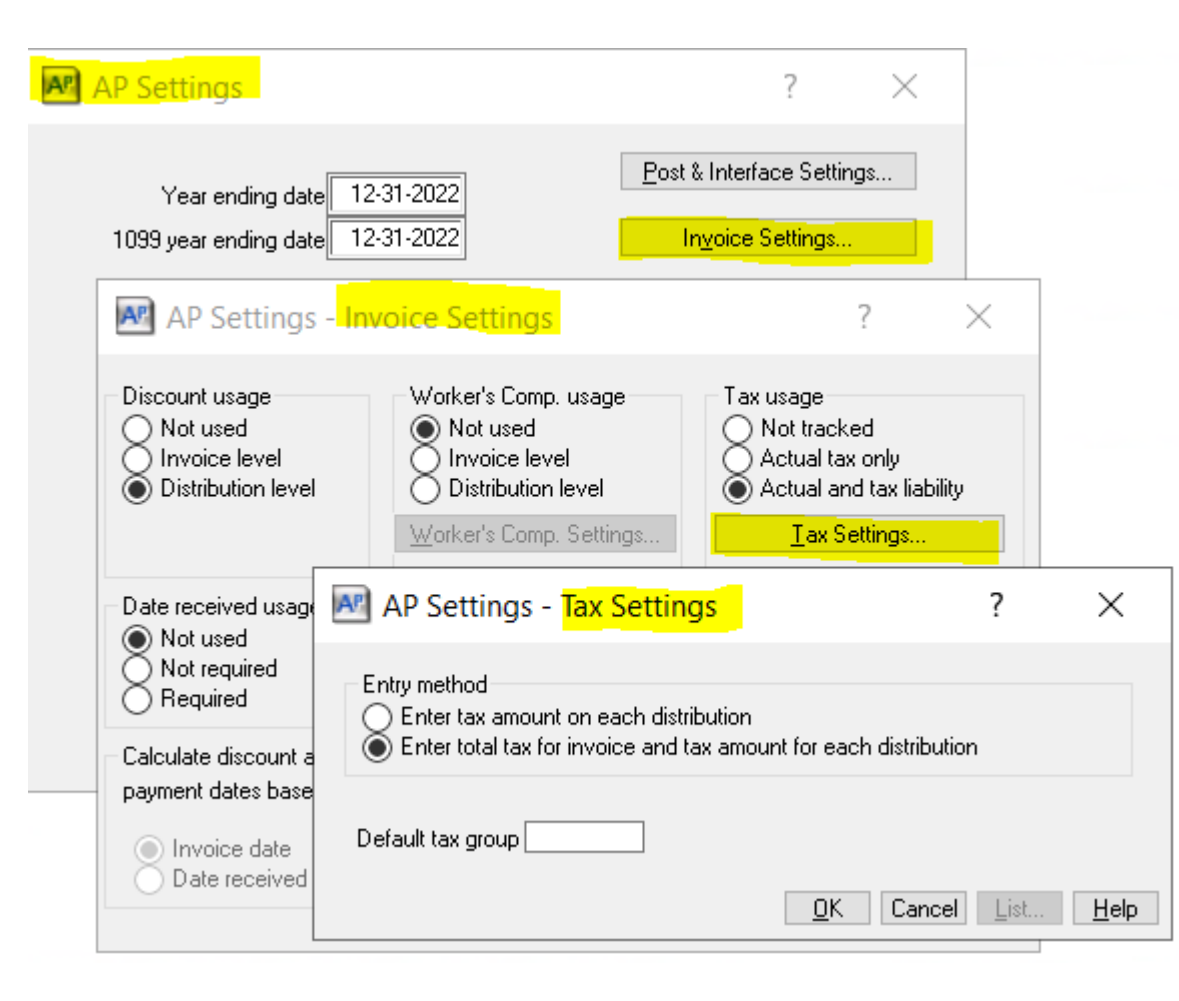

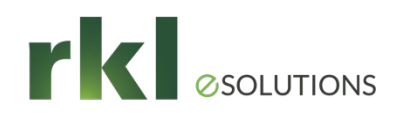

# Setting Up Tax Rates & Tax Groups

- Assign each Tax a Liability Payee, a %, and a State
- Create a "Tax Group" for Each tax jurisdiction
- Consider setting up an "Exempt" and/or a "NoTax" Tax & Group
- Accounts Receivable can use these same Tax Groups

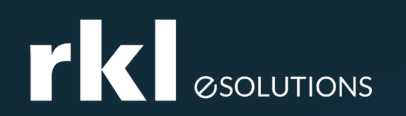

## Additional Tax **Considerations**

• Jobs, Vendors, Customers, and Contract Items can also be assigned a Tax Group

• The Tax Preparation Report is found in AP > Reports > Miscellaneous

• States can be set up in:

Company Settings > Custom Descriptions

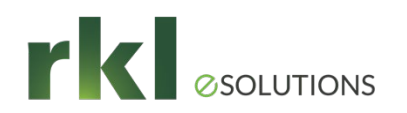

## Partial Payments - Selecting Invoices to Pay

- The "Selection List Order" and [Ranges] buttons can help with "Pay when Paid".
- Use the [Distributions] button to only pay specific invoice distributions.
- The "Retainage invoices only" checkbox lets us easily pay retainage along with the net amount of the invoice.
- Run the "Invoices Selected for Payment" report before printing checks.

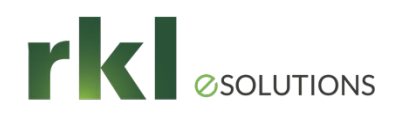

# Error Correction

- Is this a "Date Issue"?
	- Run the report "As of" 12-31-9999.
	- Is the issue with the Check Date or the Invoice Date?
	- Can the entries be moved to history?
- Do we need to enter a credit invoice & cut a zero check?
- Will a zero "Manual Check" allow us to clear out the entries?

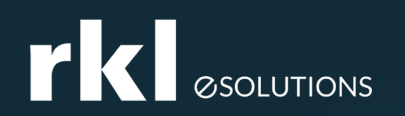

## Pending Invoices The Approval System

### Pending Invoices

- $\circ$  Allows for the entry of partially coded invoices
- o Can be set to Not Uses, Single User, or Multiple Users
- o GL account. They can be moved out.

### Use the Approval System

- o Requires setting up "Authorization Codes"
- $\circ$  Invoices MUST be approved before they can be paid

Sage Paperless may replace the "Pending' and "Approval" systems.

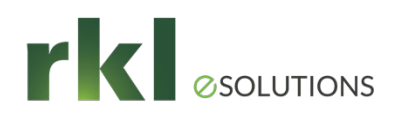

# Compliance

- Track Subcontractor Compliance for:
	- Lien Waivers
	- Certified Reports
	- Insurance Certificates Vendor Level or Commitment Level
	- Miscellaneous items Licenses, Permit, W-9
- You can setup & track Miscellaneous Items
- Compliance can be Managed in AP and in PJ- Contract Control.

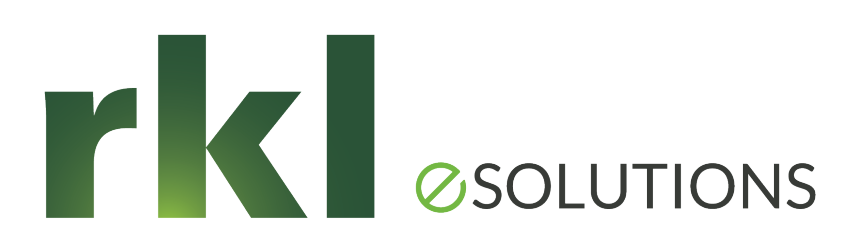

Please share your ideas for future meetings!

## Thank You for Joining Us

Whatever your next move, we're here to help!

Help Desk: support@rklesolutions.com

Mary Kay Campbell

[mkcampbell@rklesolutions.com](mailto:gnaso@rklcpa.com)

Ben Hofferman

[bshofferman@rklesolutions.com](mailto:dcieslak@rklesolutions.com)

Fred Gaasche

[fwgaasche@rklesolutions.com](mailto:fgaasche@rklesolutions.com)